# Bedienungsanleitung

### **DIGITRADIO** 370 CD BT

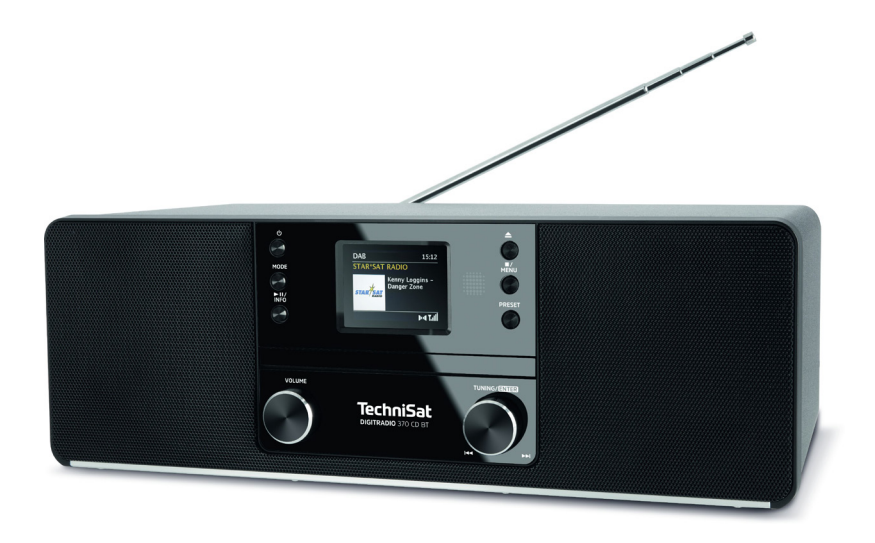

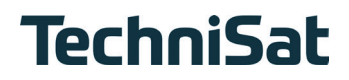

#### <span id="page-1-0"></span>**1 Abbildungen**

#### **1.1 Ansicht von vorne**

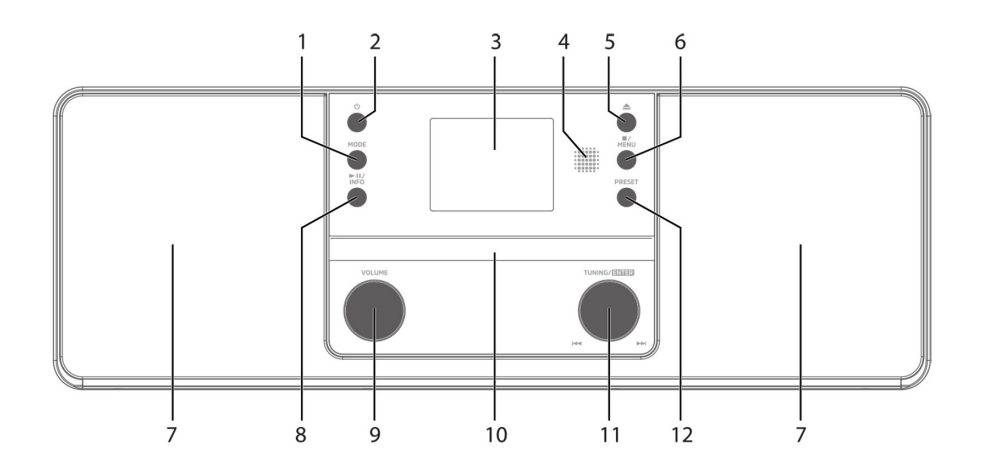

#### **1.2 Rückansicht**

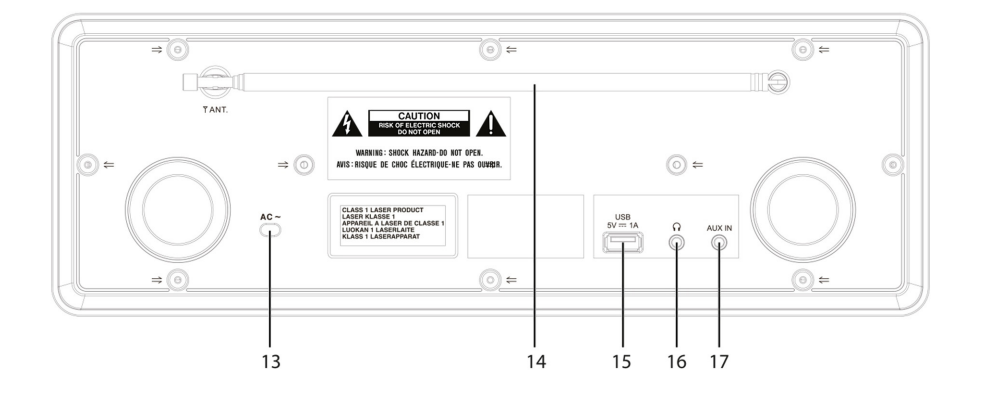

- <span id="page-2-0"></span>**MODE** Quellenwahl/Modusumschaltung
- **Ein/Standby**
- **Farb-Display**
- **Infrarot-Empfänger**
- **Eject** CD-Auswurftaste
- **Stopp/MENU** Wiedergabe stoppen, Hauptmenü aufrufen (gedrückt halten)
- **Stereo-Lautsprecher**
- **Wiedergabe/Pause/INFO**
- **Lautstärke** laut/leise
- **CD-Lade**
- **TUNING/ENTER** Drehregler (Snooze bei aktivem Wecker)
- **PRESET** Favoritenspeicher
- **Stromkabel**
- **Teleskopantenne**
- **USB-Anschluss** 5 V, 1 A
- **Kopfhöreranschluss** 3,5mm Klinke
- **AUX-IN** 3,5mm Klinke

#### **1.3 Fernbedienung**

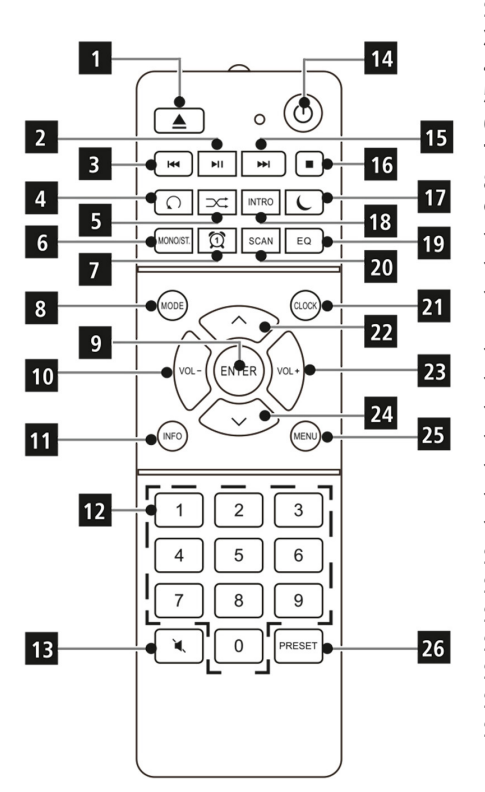

- **1** Eject CD-Auswurftaste<br>**2** Miedergabe/Pause Wiedergabe/Pause Vorheriger Titel/Suchlauf **4** Wiederholung<br>**5** Zufallswiederg Zufallswiedergabe Mono/Stereo Umschaltung<br>**7** Mecker 1/2 Wecker 1 / 2 **8** Mode (Quellenumschaltung)<br>**9** FNTER (Bestätigen) ENTER (Bestätigen) Lautstärke - INFO Zifferntasten/ Direktwahltasten Mute/Stumm Ein/Standby Nächster Titel/Suchlauf Stopp Sleeptimer INTRO-Wiedergabe Equalizer/EQ SCAN (Sendersuche) 21 CLOCK (Uhrzeiteinstellung) 22 Programm +  $/$  Lautstärke + Programm -  $\prime \bullet$ MENÜ
- FAV-Speicher

#### 2 Inhaltsverzeichnis

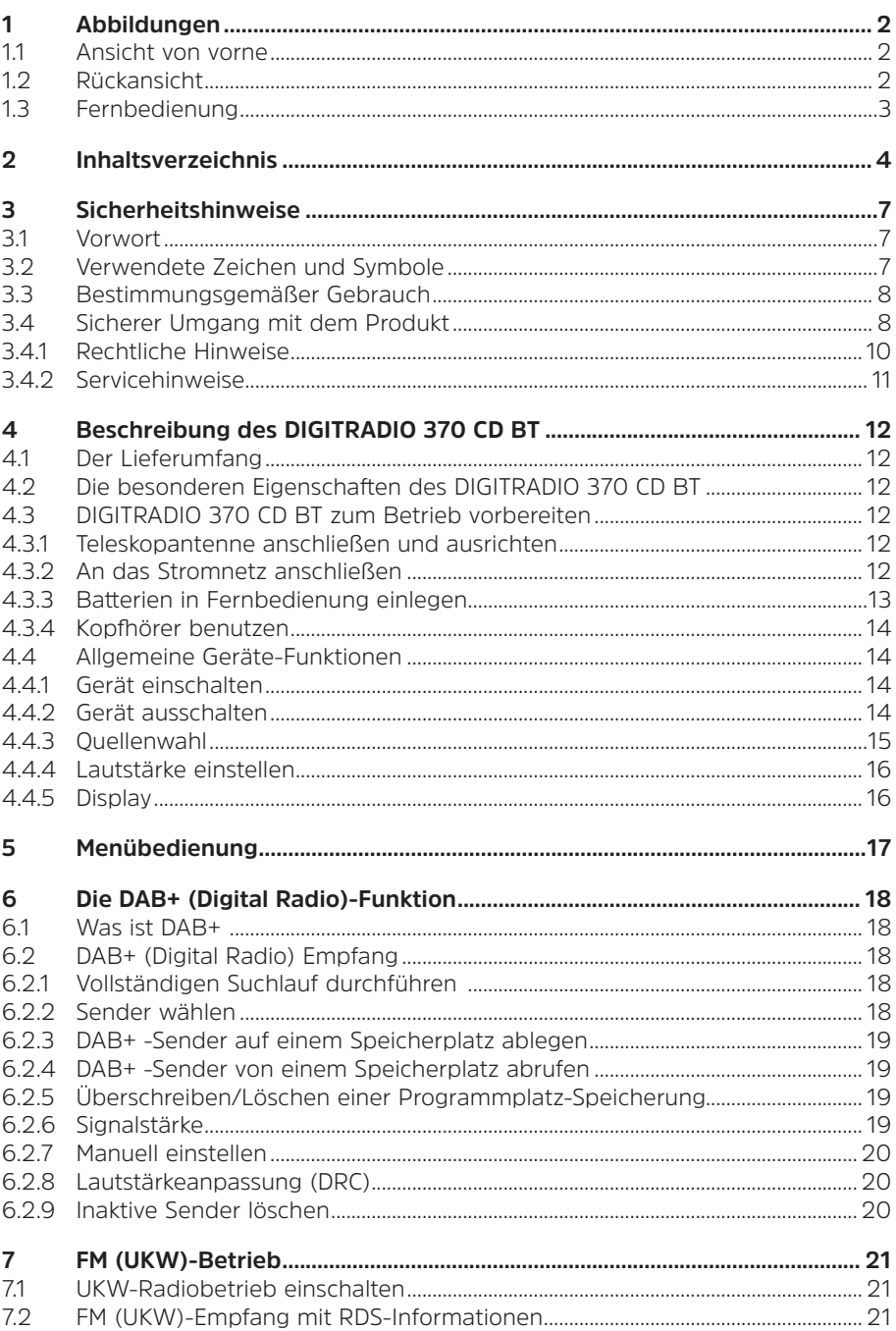

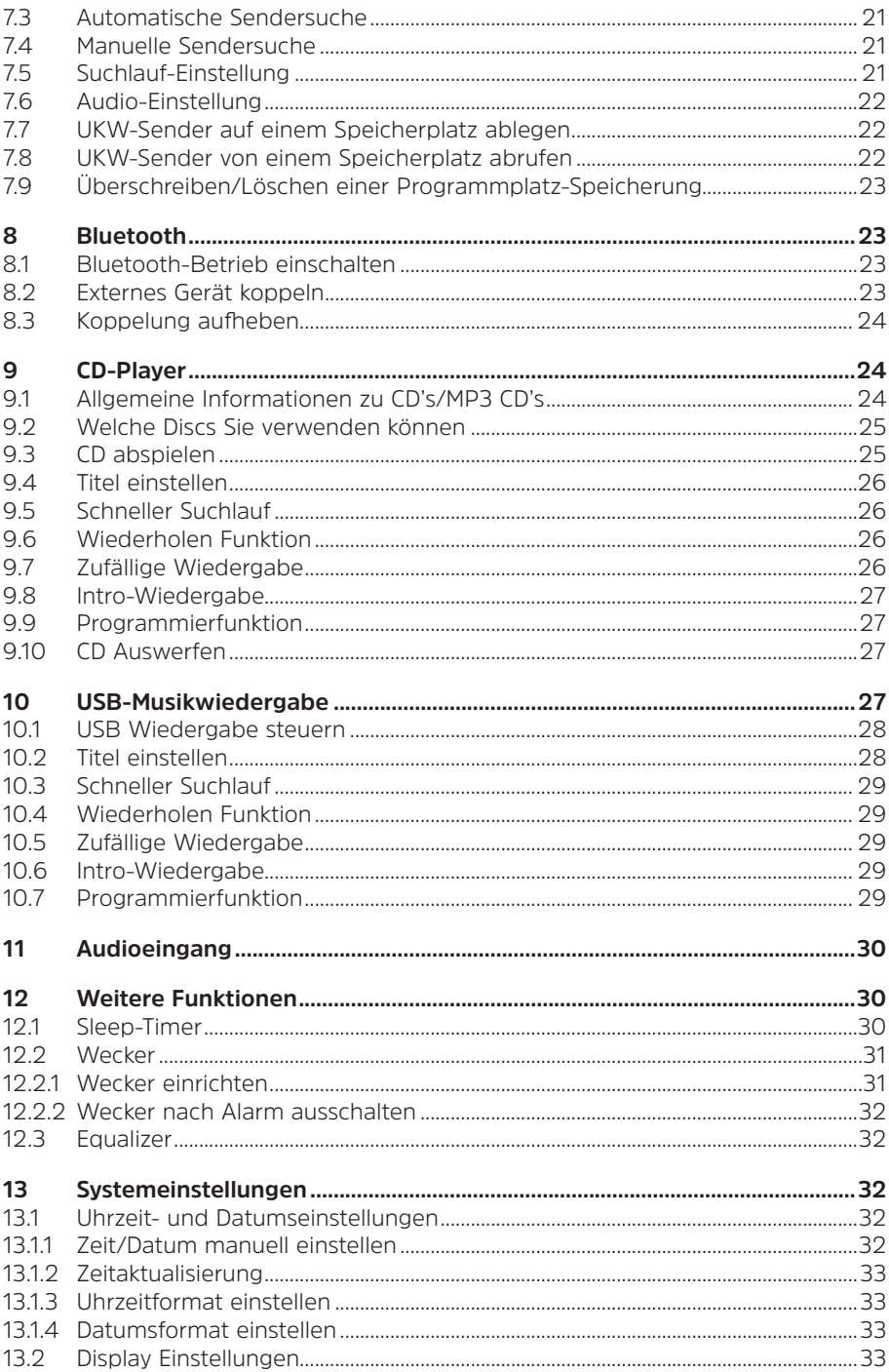

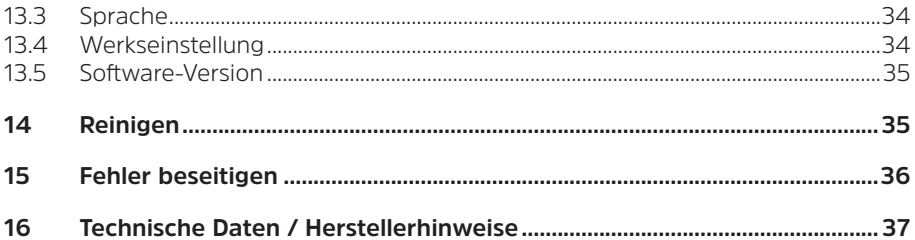

#### <span id="page-6-0"></span>**3 Sicherheitshinweise**

#### **3.1 Vorwort**

#### **Sehr geehrte Kunden,**

vielen Dank, dass Sie sich für ein Digitalradio von TechniSat entschieden haben. Die vorliegende Bedienungsanleitung soll Ihnen helfen, die umfangreichen Funktionen Ihres neuen Gerätes kennen zu lernen und optimal zu nutzen. Sie hilft Ihnen beim bestimmungsgemäßen und sicheren Gebrauch. Sie richtet sich an jede Person, die das Gerät installiert, bedient, reinigt oder entsorgt. Bewahren Sie die Bedienungsanleitung für einen späteren Gebrauch sorgfältig auf.

Eine aktuelle Version der Bedienungsanleitung finden Sie im Downloadbereich Ihres Produktes auf der TechniSat-Webseite [www.technisat.de.](http://www.technisat.de)

Wir wünschen Ihnen viel Freude mit Ihrem TechniSat Digitalradio!

Ihr TechniSat Team

**3.2 Verwendete Zeichen und Symbole**

#### **In dieser Bedienungsanleitung:**

Kennzeichnet einen Sicherheitshinweis, der bei Nichtbeachtung zu schweren Verletzungen oder zum Tod führen kann. Beachten Sie die folgenden Signalwörter:

**GEFAHR** - Schwere Verletzungen mit Todesfolge

**WARNUNG** - Schwere Verletzungen, eventuell mit Todesfolge

**ACHTUNG** - Verletzungen

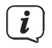

Δ

Kennzeichnet einen Hinweis, den Sie zur Vermeidung von Gerätedefekten, Datenverlusten/-missbrauch oder ungewolltem Betrieb unbedingt beachten sollten. Des Weiteren beschreibt er weitere Funktionen zu Ihrem Gerät.

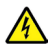

Warnung vor elektrischer Spannung. Befolgen Sie alle Sicherheitshinweise, um einen elektrischen Schlag zu vermeiden. Öffnen Sie niemals das Gerät.

#### **Auf dem Gerät:**

Benutzung in Innenräumen - Geräte mit diesem Symbol sind nur für die Verwendung in Innenräumen geeignet.

<span id="page-7-0"></span>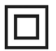

Schutzklasse II - Elektrogeräte der Schutzklasse II sind Elektrogeräte die durchgehende doppelte und/oder verstärkte Isolierung besitzen und keine Anschlussmöglichkeiten für einen Schutzleiter haben. Das Gehäuse eines isolierstoffumschlossenen Elektrogerätes der Schutzklasse II kann teilweise oder vollständig die zusätzliche oder verstärkte Isolierung bilden.

Ihr Gerät trägt das CE-Zeichen und erfüllt alle erforderlichen EU-Normen.

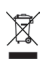

Elektronische Geräte gehören nicht in den Hausmüll, sondern müssen - gemäß Richtlinie 2012/19/EU des Europäischen Parlaments und Rates vom 4. Juli 2012 über Elektro- und Elektronik-Altgeräte - fachgerecht entsorgt werden. Bitte geben Sie dieses Gerät am Ende seiner Verwendung zur Entsorgung an den dafür vorgesehenen öffentlichen Sammelstellen ab.

#### **3.3 Bestimmungsgemäßer Gebrauch**

Das DIGITRADIO 370 CD BT ist für den Empfang von DAB+/UKW Radiosendungen entwickelt. Des Weiteren können Sie Digitale Audio und MP3 CDs wiedergeben. Das Gerät ist für den privaten Gebrauch konzipiert und nicht für gewerbliche Zwecke geeignet.

#### **3.4 Sicherer Umgang mit dem Produkt**

Bitte beachten Sie die nachfolgend aufgeführten Hinweise, um Sicherheitsrisiken zu minimieren, Beschädigungen am Gerät zu vermeiden, sowie einen Beitrag zum Umweltschutz zu leisten.

Lesen Sie bitte alle Sicherheitshinweise sorgfältig durch und bewahren Sie diese für spätere Fragen auf. Befolgen Sie immer alle Warnungen und Hinweise in dieser Bedienungsanleitung und auf der Rückseite des Gerätes.

#### **A** WARNUNG!

Öffnen Sie niemals das Gerät! Das Berühren Spannung führender Teile ist lebensgefährlich!

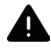

### **WARNUNG!**

Erstickungsgefahr! Verpackung und deren Teile nicht Kindern überlassen. Erstickungsgefahr durch Folien und andere Verpackungsmaterialien.

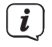

Beachten Sie alle nachfolgenden Hinweise zur bestimmungsgemäßen Nutzung des Gerätes und um Gerätedefekten und Personenschäden vorzubeugen.

Reparieren Sie das Gerät nicht selbst. Eine Reparatur darf nur von geschultem Fachpersonal durchgeführt werden. Wenden Sie sich an unsere Kundendienststellen.

- Das Gerät darf nur in den dafür angegebenen Umgebungsbedingungen betrieben werden.
- Setzen Sie das Gerät nicht Tropf- oder Spritzwasser aus. Ist Wasser in das Gerät gelangt, schalten Sie es aus und verständigen Sie den Service.
- Setzen Sie das Gerät nicht Heizquellen aus, die das Gerät zusätzlich zum normalen Gebrauch erwärmen.
- Bei auffälligem Gerätedefekt, Geruchs- oder Rauchentwicklung, erheblichen Fehlfunktionen, Beschädigungen an Gehäuse unverzüglich den Service verständigen.
- Das Gerät darf nur mit der vorgeschriebenen Netzspannung betrieben werden. Versuchen Sie niemals, das Gerät mit einer anderen Spannung zu betreiben.
- Da bei diesem Gerät die Trennung vom Stromnetz durch das Ziehen des Netzsteckers erfolgt, ist es unbedingt notwendig, dass dieser jederzeit leicht zugänglich ist.
- Wenn das Gerät Schäden aufweist, darf es nicht in Betrieb genommen werden.
- Nehmen Sie das Gerät nicht in der Nähe von Badewannen, Duschen, Swimmingpools oder fließendem/spritzendem Wasser in Betrieb. Es besteht die Gefahr eines elektrischen Schlages und/oder Gerätedefekten.
- Fremdkörper, z.B. Nadeln, Münzen, etc., dürfen nicht in das Innere des Gerätes fallen. Die Anschlusskontakte nicht mit metallischen Gegenständen oder den Fingern berühren. Die Folge können Kurzschlüsse sein.
- Dieses Gerät ist nicht dafür bestimmt, durch Personen (einschließlich Kinder) mit eingeschränkten physischen, sensorischen oder geistigen Fähigkeiten oder mangels Erfahrung und/oder mangels Wissen benutzt zu werden, es sei denn, sie werden durcheine für ihre Sicherheit zuständige Person beaufsichtigt oder erhielten von ihr Anweisungen, wie das Gerät zu benutzen ist.
- Es ist verboten Umbauten am Gerät vorzunehmen.
- Der CD-Player verwendet einen unsichtbaren Laserstrahl. Dieser kann Ihre Augen bei falscher Handhabung verletzten. Schauen Sie niemals in das geöffnete CD-Fach.

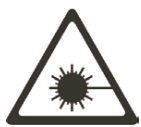

• Dieses Gerät wurde als Laser-Gerät der Klasse 1 (CLASS 1 LASER) eingestuft.

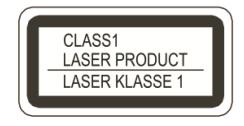

#### <span id="page-9-0"></span>**3.4.1 Rechtliche Hinweise**

 $\left(\mathbf{i}\right)$ 

 $\left(\overline{\mathbf{i}}\right)$ 

Hiermit erklärt TechniSat, dass der Funkanlagentyp DIGITRADIO 370 CD BT der Richtlinie 2014/53/EU entspricht. Der vollständige Text der EU-Konformitätserklärung ist unter der folgenden Internetadresse verfügbar:

<http://konf.tsat.de/?ID=22627>

 $\left(\mathbf{i}\right)$ TechniSat ist nicht für Produktschäden auf Grund von äußeren Einflüssen, Verschleiß oder unsachgemäßer Handhabung, unbefugter Instandsetzung, Modifikationen oder Unfällen haftbar.

 $\left(\overline{\mathbf{i}}\right)$ Änderungen und Druckfehler vorbehalten. Stand 05/22. Abschrift und Vervielfältigung nur mit Genehmigung des Herausgebers. Die jeweils aktuelle Version der Anleitung erhalten Sie im PDF-Format im Downloadbereich der TechniSat-Homepage unter [www.technisat.de.](http://www.technisat.de)

TechniSat und DIGITRADIO 370 CD BT sind eingetragene Marken der:

#### **TechniSat Digital GmbH**

**TechniPark** Julius-Saxler-Straße 3 D-54550 Daun/Eifel [www.technisat.de](http://www.technisat.de)

Namen der erwähnten Firmen, Institutionen oder Marken sind Warenzeichen oder eingetragene Warenzeichen der jeweiligen Inhaber.

#### <span id="page-10-0"></span>**3.4.2 Servicehinweise**

 $\left(\overline{\mathbf{i}}\right)$ 

Dieses Produkt ist qualitätsgeprüft und mit der gesetzlichen Gewährleistungszeit von 24 Monaten ab Kaufdatum versehen. Bitte bewahren Sie den Rechnungsbeleg als Kaufnachweis auf. Bei Gewährleistungsansprüchen wenden Sie sich bitte an den Händler des Produktes.

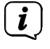

Für Fragen und Informationen oder wenn es mit diesem Gerät zu einem Problem kommt, ist unsere Technische Hotline:

> Mo. - Fr. 8:00 - 18:00 unter Tel.: 03925/9220 1800 erreichbar.

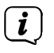

Reparaturaufträge können auch direkt online unter [www.technisat.de/reparatur](http://www.technisat.de/reparatur), beauftragt werden.

Für eine eventuell erforderliche Einsendung des Gerätes verwenden Sie bitte ausschließlich folgende Anschrift:

#### **TechniSat Digital GmbH**

Service-Center Nordstr. 4a 39418 Staßfurt

#### <span id="page-11-0"></span>**4 Beschreibung des DIGITRADIO 370 CD BT**

#### **4.1 Der Lieferumfang**

Bitte überprüfen sie vor Inbetriebnahme, ob der Lieferumfang vollständig ist:

1x DIGITRADIO 370 CD BT

1x Fernbedienung

1x Batterien für Fernbedienung

1x Bedienungsanleitung

#### **4.2 Die besonderen Eigenschaften des DIGITRADIO 370 CD BT**

Das DIGITRADIO 370 CD BT besteht aus einem DAB+/UKW-Empfänger, mit folgend aufgeführten Funktionen:

- Sie können bis zu 20 DAB+ und 20 UKW-Sender speichern.
- Das Radio empfängt auf den Frequenzen UKW 87,5–108 MHz (analog) und DAB+ Band III 174,9–239,2 MHz (digital Antenne).
- Das Gerät verfügt über eine Zeit- und Datumsanzeige.
- MP3 Musikwiedergabe über USB-Sticks oder MP3 CDs.
- Farb-Display

#### **4.3 DIGITRADIO 370 CD BT zum Betrieb vorbereiten**

#### <span id="page-11-1"></span>**4.3.1 Teleskopantenne anschließen und ausrichten**

Die Anzahl und Qualität der zu empfangenden Sender hängt von den Empfangsverhältnissen am Aufstellort ab. Mit der Teleskopantenne kann ein ausgezeichneter Empfang erzielt werden.

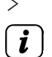

> Richten Sie die Teleskopantenne auf und ziehen Sie sie der Länge nach aus.

Wichtig ist oft die exakte Ausrichtung der Teleskopantenne, insbesondere in den Randgebieten des DAB+ -Empfangs. Im Internet kann man z.B. unter ["www.dabplus.de](http://www.dabplus.de)" die Lage des nächstgelegenen Sendemastes schnell ausfindig machen.

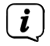

 $\left(\mathbf{i}\right)$ 

Starten Sie den ersten Suchlauf an einem Fenster in Richtung des Sendemastes. Bei schlechtem Wetter kann der DAB+ -Empfang nur eingeschränkt möglich sein.

Fassen Sie die Teleskopantenne während der Wiedergabe eines Senders nicht an. Dies kann zu Empfangsbeeinträchtigungen und Tonaussetzern führen.

#### **4.3.2 An das Stromnetz anschließen**

- > Stecken Sie den Netzstecker des DIGITRADIO 370 CD BT in eine Netzsteckdose (AC 100 - 240 V ~, 50/60 Hz)
- > Vergewissern Sie sich, dass die Betriebsspannung des Gerätes mit der örtlichen Netzspannung übereinstimmt, bevor Sie es in die Wandsteckdose stecken.

Ziehen Sie bei Nichtverwendung den Stecker aus der Steckdose. Ziehen Sie am Stecker und nicht am Kabel. Ziehen Sie vor Ausbruch eines Gewitters den Netzstecker. Wenn das Gerät längere Zeit nicht benutzt wird, z.B. vor Antritt einer längeren Reise, ziehen Sie den Netzstecker. Die beim Betrieb entstehende Wärme muss durch ausreichende Luftzirkulation abgeführt werden. Deshalb darf das Gerät nicht abgedeckt oder in einem geschlossenen Schrank untergebracht werden. Sorgen Sie für einen Freiraum von mindestens 10 cm um das Gerät.

#### <span id="page-12-1"></span>**4.3.3 Batterien in Fernbedienung einlegen**

<span id="page-12-0"></span> $\boxed{\boldsymbol{i}}$ 

 $\left(\begin{matrix}\n\mathbf{i}\n\end{matrix}\right)$  $\left(\overline{\bm{i}}\right)$ 

 $\left(\overline{\mathbf{i}}\right)$ 

 $\left(\mathbf{i}\right)$ 

- > Öffnen Sie das Batteriefach auf der Rückseite der Fernbedienung, indem Sie es in Pfeilrichtung schieben.
- > Legen Sie die Batterien (2x AAA 1,5V) gemäß der im Batteriefach abgebildeten Polung in das Batteriefach ein.

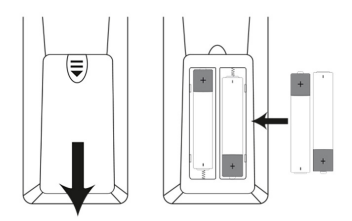

- > Schließen Sie den Batteriefachdeckel wieder sorgfältig, so dass die Haltelaschen des Deckels im Gehäuse einrasten.
- $\left(\overline{\mathbf{i}}\right)$ Zum Betrieb der Fernbedienung benötigen Sie eine alkalische Batterie, Typ Micro, 1,5 V, LR03/AAA. Achten Sie beim Einlegen auf die richtige Polung.
	- Wechseln Sie eine schwächer werdende Batterie rechtzeitig aus.
	- Auslaufende Batterien können Beschädigungen an der Fernbedienung verursachen.
	- Wenn das Gerät längere Zeit nicht benutzt wird, nehmen Sie die Batterie aus der Fernbedienung.
	- Wichtiger Hinweis zur Entsorgung: Batterien können Giftstoffe enthalten, die die Umwelt schädigen. Entsorgen Sie die Batterien deshalb unbedingt entsprechend der geltenden gesetzlichen Bestimmungen. Werfen Sie die Batterie niemals in den normalen Hausmüll.
- $\left(\mathbf{i}\right)$ Legen Sie die Fernbedienung nicht an extrem heißen oder sehr feuchten Stellen ab.

#### <span id="page-13-1"></span><span id="page-13-0"></span>**4.3.4 Kopfhörer benutzen**

#### **Gehörschäden!**

Hören Sie Radio nicht mit großer Lautstärke über Kopfhörer. Dies kann zu bleibenden Gehörschäden führen. Regeln Sie vor der Verwendung von Kopfhörern die Gerätelautstärke auf minimale Lautstärke.

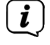

Verwenden Sie nur Kopfhörer mit 3,5 Millimeter Stereo-Klinkenstecker.

- > Stecken Sie den Stecker des Kopfhörers in die **Kopfhörerbuchse** (16) des Gerätes. Die Klangwiedergabe erfolgt jetzt ausschließlich über den Kopfhörer, der Lautsprecher ist stumm geschaltet.
- > Wenn Sie wieder über die Lautsprecher hören möchten, ziehen Sie den Stecker des Kopfhörers aus der Kopfhörerbuchse des Gerätes.

#### **4.4 Allgemeine Geräte-Funktionen**

#### **4.4.1 Gerät einschalten**

- > Um einen guten DAB+/FM(UKW)-Empfang zu gewährleisten, ziehen Sie bitte die **Teleskopantenne** (14), die sich an der Rückseite des Gerätes befindet, ganz aus. Beachten Sie hierzu auch Punkt [4.3.1.](#page-11-1)
- > Bereiten Sie das DIGITRADIO 370 CD BT zunächst wie unter Punkt [4.3.1](#page-11-1) und [4.3.3](#page-12-1) beschrieben, zum Betrieb vor.
- > Durch Drücken der Taste **Ein/Standby** (2) am Gerät oder auf der Fernbedienung (14), schalten Sie das DIGITRADIO 370 CD BT ein.
- $\left(\mathbf{i}\right)$ Nach dem erstmaligen Einschalten wird automatisch ein kompletter Sendersuchlauf über DAB+ gestartet. Anschließend wird der erste Sender in der Senderliste wiedergegeben.

#### **4.4.2 Gerät ausschalten**

> Durch Drücken der Taste **Ein/Standby** können Sie das Gerät in den Standby-Modus schalten. Im Display erscheint kurz der Hinweis **[Standby]**. Datum und Uhrzeit werden im Display angezeigt. Die Displayhelligkeit im Standby-Modus können Sie wie unter Punkt [13.2](#page-32-1) beschrieben ändern.

#### <span id="page-14-0"></span>**4.4.3 Quellenwahl**

> Mit der Taste **MODE** (1) am Gerät oder (8) auf der Fernbedienung, kann zwischen den Quellen **DAB+** (Digital Radio), **FM (UKW)**, **Bluetooth**, **CD**, **AUX**  und **USB-Wiedergabe** umgeschaltet werden.

Alternativ:

- > Drücken Sie die Taste **MODE** und wählen Sie die Quelle mit dem **TUNING/ ENTER Drehregler** (11) am Gerät oder  $\rightarrow$  /  $\rightarrow$  (22, 24) auf der Fernbedienung. Drücken Sie anschließend **ENTER** (9).
- $\left(\mathbf{i}\right)$ Die Quellen werden anhand eines Symbols dargestellt.

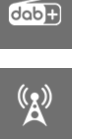

**FM** (UKW)

**DAB+**

 $\mathsf{(rBT)}$ 

**Bluetooth**

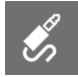

**AUX**-Analog

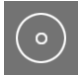

**CD-Player**

 $\sqrt{USB}$ :

**USB**-Wiedergabe

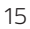

#### <span id="page-15-0"></span>**4.4.4 Lautstärke einstellen**

> Stellen Sie die Lautstärke mit den Tasten **VOL +/-** (32, 10) der Fernbedienung oder durch drehen des **VOLUME Drehreglers** (9) am Gerät ein.

- Im Uhrzeigersinn drehen – lauter

- Gegen den Uhrzeigersinn drehen – leiser.

Die eingestellte Lautstärke wird im Display anhand eines Balkendiagrammes gezeigt. Beachten Sie auch Punkt [4.3.4](#page-13-1) zum Betrieb mit angeschlossenen Kopfhörern.

> Drücken Sie die Taste **Mute/Stummschaltung** (13) auf der Fernbedienung, um den Ton direkt stummzuschalten. Drücken Sie die Taste erneut, um die zuletzt eingestellte Lautstärke wiederzugeben.

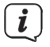

Wird die Lautstärke komplett heruntergeregelt (Stumm), schaltet das Gerät nach ca. 15 Minuten in den Standby-Modus.

#### **4.4.5 Display**

Je nach gewählter Funktion oder Option, werden im **Display** folgende Informationen angezeigt:

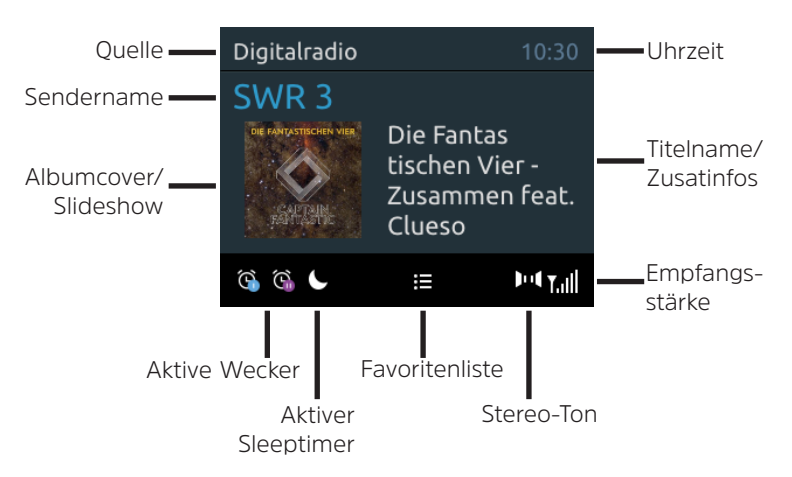

#### **4.4.5.1 Displayanzeigen aufrufen**

> Drücken Sie mehrmals die Taste **INFO** (11) auf der Fernbedienung. Sie haben die Wahl, sich folgende Infos anzeigen zu lassen:

Im **DAB+** -Betrieb:

**[Lauftext]** (DLS - durchlaufender Text mit zusätzlichen Informationen, die die Sender u. U. Bereitstellen), **[Signalqualität]**, **[Programmtyp]**, **[Ensemble]**, **[Frequenz]**, **[Bitrate und Codec]** und **[Datum]**.

#### Im **FM/UKW**-Betrieb:

**[Radiotext]** (falls ausgesendet), **[Frequenz]**, **[Programmtyp]** (PTY), **[Audioinformation]** und **[Datum]**.

#### <span id="page-16-0"></span>Im **Bluetooth**-Betrieb:

#### **[Koppelstatus]** und **[Datum]**.

Im **CD/USB**-Betrieb (nur wenn entsprechende Daten vorhanden):

#### **[Datum]**, **[Titel]**, **[Album]**, **[Interpret]**, **[Wochentag]**.

#### **4.4.5.2 Slideshow**

Einige DAB+ Sender übertragen Zusätzliche Informationen wie z. B. Albumcover des Aktuellen Titels, Werbung oder Wetterdaten. Die Größe des Fensters kann mit der Taste **ENTER** bzw. **TUNING/ENTER** eingestellt werden.

#### **5 Menübedienung**

Über das Menü gelangen Sie zu allen Funktionen und Einstellungen des DIGITRADIO 370 CD BT. Die Menü-Navigation erfolgt mit den Tasten **MENU, ▲ / ↓** und **ENTER** der Fernbedienung. Das Menü ist aufgeteilt in Untermenüs und enthält je nach gewählter Quelle unterschiedliche Menüpunkte bzw. aktivierbare Funktionen. Zum Öffnen des Menüs, einfach die Taste **MENU** kurz drücken. Um in Untermenüs zu wechseln, drücken Sie zuerst die Tasten ▲ / →, um ein Untermenü anzuzeigen und anschließend die Taste **ENTER**, um das Untermenü aufzurufen. Ein Sternchen (**\***) Markiert die aktuelle Auswahl.

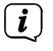

 $\left(\mathbf{i}\right)$ 

Menü schließen: Taste **MENU** mehrmals drücken (je nachdem, in welchem Untermenü Sie sich befinden), bis das aktuelle Radioprogramm wieder angezeigt wird.

Einstellungen werden erst durch Drücken der Taste **ENTER** gespeichert. Wird stattdessen die Taste **MENU** gedrückt, wird die Einstellungen nicht übernommen und gespeichert (die Taste **MENU** übernimmt hier auch die Funktion einer "Zurück"-Taste und das Menü wird verlassen).

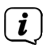

 $\left(\mathbf{i}\right)$ 

Funktionen und zu drückende Tasten werden in dieser Bedienungsanleitung in **fett** dargestellt. Displayanzeigen in **[eckigen Klammern]**.

Einige Textdarstellungen (z. B. Menüeinträge, Senderinformationen) sind eventuell für die Anzeige im Display zu lang. Diese werden dann nach kurzer Zeit als Lauftext dargestellt.

#### Hinweis zur Bedienung am Gerät:

Der **TUNING/ENTER Drehregler** kann sowohl gedreht, als auch gedrückt werden.

Drücken des **TUNING/ENTER Drehregler** : Bestätigen / ENTER / Schlummern. Drehen des **TUNING/ENTER Drehregler** : P+/- bzw. ▲ / ▼ / Titelsuche.

 $\left(\mathbf{i}\right)$ 

Alle nachfolgenden Bedienschritte werden anhand der Tasten auf der Fernbedienung erklärt. Drücken Sie die entsprechenden Tasten am Gerät, wenn Sie die Funktion am Gerät ausführen möchten.

#### <span id="page-17-0"></span>**6 Die DAB+ (Digital Radio)-Funktion**

#### **6.1 Was ist DAB+**

DAB+ ist ein digitales Format, durch welches Sie kristallklaren Sound ohne Rauschen hören können. Anders als bei herkömmlichen Analogradiosendern werden bei DAB+ mehrere Sender auf derselben Frequenz ausgestrahlt. Weitere Infos erhalten z. B. unter [www.dabplus.de](http://www.dabplus.de) oder [www.dabplus.ch](http://www.dabplus.ch).

#### **6.2 DAB+ (Digital Radio) Empfang**

> Drücken Sie die Taste **MODE** bis **[Digitalradio]** im Display angezeigt wird.

Wird DAB+ zum ersten Mal gestartet, wird ein kompletter Sendersuchlauf durchgeführt. Nach Beendigung des Suchlaufes wird der erste Sender in alphanumerischer Reihenfolge wiedergegeben.

#### **6.2.1 Vollständigen Suchlauf durchführen**

Der automatische Suchlauf **Vollständiger Suchlauf** scannt alle DAB+ Band III - Kanäle und findet somit alle Sender, die im Empfangsgebiet ausgestrahlt werden.

Nach Beendigung des Suchlaufes wird der erste Sender in alphanumerischer Reihenfolge wiedergegeben.

> Um einen vollständigen Suchlauf durchzuführen, drücken Sie die Taste **SCAN** (20) auf der Fernbedienung.

Alternativ:

> Öffnen Sie das **MENÜ > [Suchlaufeinst.] > [Voll. Suchlauf]** und drücken Sie die Taste **ENTER**.

> Im Display erscheint **[Suchlauf...]**.

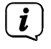

 $\left(\mathbf{i}\right)$ 

 $\left(\overline{\mathbf{i}}\right)$ 

 $\left(\overline{\mathbf{i}}\right)$ 

 $\left(\overline{\mathbf{i}}\right)$ 

Während des Suchlaufs wird ein Fortschrittsbalken und die Anzahl an gefundenen Sendern angezeigt.

<span id="page-17-1"></span>Wird keine Station gefunden, prüfen Sie die Teleskopantenne und verändern Sie ggf. den Aufstellort (Punkt [4.3.1\)](#page-11-1).

#### **6.2.2 Sender wählen**

> Durch Drücken der Tasten  $\triangle$  /  $\blacktriangleright$  kann die Senderliste aufgerufen und zwischen den verfügbaren Sendern umgeschaltet werden. Drücken Sie die Taste **ENTER**, um den Sender wiederzugeben.

#### <span id="page-18-0"></span>**6.2.3 DAB+ -Sender auf einem Speicherplatz ablegen**

- $\left(\mathbf{i}\right)$ Der Programm-Speicher kann bis zu 20 Stationen im DAB+ -Bereich speichern.
- > Wählen Sie zunächst den gewünschten Sender aus (siehe Punkt [6.2.2](#page-17-1)).
- > Um diesen Sender auf einem Speicherplatz abzulegen, **halten** Sie während der Wiedergabe die Taste **PRESET** gedrückt, bis **[Progr. Speichern]** im Display erscheint. Wählen Sie anschließend mit den Tasten  $\triangle$  /  $\blacktriangleright$  einen Favoritenspeicher (1...20). Drücken Sie die Taste **ENTER** zum Speichern.
- > Zum Speichern weiterer Sender wiederholen Sie diesen Vorgang.
- $\left(\overline{\mathbf{i}}\right)$ Sie können Sender auch direkt auf eine der **Direktwahltasten 1...10** auf der Fernbedienung speichern, indem Sie die entsprechende Taste länger gedrückt halten (Taste 0=10).

#### **6.2.4 DAB+ -Sender von einem Speicherplatz abrufen**

- > Um einen Sender abzurufen, den Sie zuvor im FAV-Speicher abgelegt haben, drücken Sie **kurz** die Taste **PRESET** und wählen Sie mit den Tasten / einen Senderspeicher (1...20). Drücken Sie die Taste **ENTER**, zur Wiedergabe des Senders.
- $\left(\mathbf{i}\right)$

 $\left(\mathbf{i}\right)$ 

 $\left\lceil \bm{i} \right\rceil$ 

Ist kein Sender auf dem gewählten Programmplatz gespeichert, erscheint im Display **[(leer)]**.

Alternativ kann auch die entsprechende **Direktwahltaste 1...10** auf der Fernbedienung genutzt werden.

#### **6.2.5 Überschreiben/Löschen einer Programmplatz-Speicherung**

> Speichern Sie wie beschrieben einfach einen neuen Sender auf einen Favoritenspeicherplatz ab.

Beim Aufruf der Werkseinstellungen werden alle Speicherplätze gelöscht.

#### **6.2.6 Signalstärke**

> Drücken Sie mehrmals die Taste **INFO**, bis der Signalstärkebalken angezeigt wird.

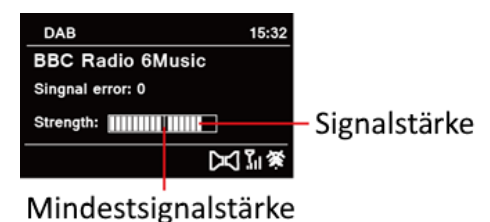

> Im Display wird die Signalstärke anhand eines Balkendiagrammes dargestellt. Die Markierung zeigt die Mindestsignalstärke.

Sender, deren Signalstärke unterhalb der erforderlichen Mindestsignalstärke liegt, senden kein ausreichendes Signal. Richten Sie die Teleskopantenne ggf. wie unter Punkt [4.3.1](#page-11-1) beschrieben aus.

#### **6.2.7 Manuell einstellen**

Dieser Menüpunkt dient der Überprüfung der Empfangskanäle und kann zur Ausrichtung der Antenne dienen. Des Weiteren können Sender manuell hinzugefügt werden.

- > Drücken Sie die Taste **MENU** und wählen Sie mit den Tasten  $\triangle$  /  $\blacktriangledown$  den Eintrag **[Suchlaufeinst.] > [Man. Einstellen]** und drücken Sie die Taste **ENTER**.
- > Wählen Sie mit den Tasten **↑ / →** und **ENTER** einen Kanal (5A bis 13F). Im Display wird nun dessen Signalstärke angezeigt. Wird auf einem Kanal ein DAB+ -Sender empfangen, wird der Ensemblename des Senders angezeigt. Die Antenne kann nun auf maximale Signalstärke ausgerichtet werden.
- $(i)$

 $\left(\mathbf{i}\right)$ 

<span id="page-19-0"></span> $\left(\overline{\bm{i}}\right)$ 

Sender, deren Signalstärke unterhalb der erforderlichen Mindestsignalstärke liegt, senden kein ausreichendes Signal. Richten Sie die Teleskopantenne ggf. wie unter Punkt [4.3.1](#page-11-1) beschrieben aus.

Befinden sich Sender auf der eingestellten Frequenz bzw Kanal, die noch nicht in der Senderliste gespeichert wurden, werde diese nun ebenfalls gespeichert.

#### **6.2.8 Lautstärkeanpassung (DRC)**

Mit dem Menüpunkt **DRC** wird die Kompressionsrate, welche Dynamikschwankungen und damit einhergehende Lautstärkevariationen ausgleicht, eingestellt.

- > Drücken Sie die Taste **MENU** und wählen Sie mit den Tasten ▲ / v den Eintrag **[Toneinst.] > [DRC]**.
- > Drücken Sie die Taste **ENTER**.

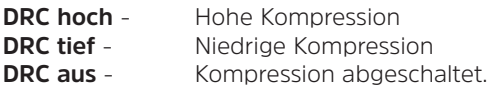

> Bestätigen Sie die Einstellung mit **ENTER**.

#### **6.2.9 Inaktive Sender löschen**

Dieser Menüpunkt dient der Entfernung alter und nicht mehr empfangbarer Sender aus der Senderliste.

- > Drücken Sie die Taste **MENU** und wählen Sie mit den Tasten  $\triangle$  /  $\blacktriangleright$  den Eintrag **[Suchlaufeinst.] > [Inaktive Sender löschen]**.
- > Drücken Sie die Taste **ENTER**.

Es erfolgt die Abfrage **[Löschen]**, ob die inaktiven Sender gelöscht werden sollen.

> Wählen Sie mit <sup>▲</sup> / ★ den Eintrag [Ja] und bestätigen Sie durch Drücken der Taste **ENTER**.

#### <span id="page-20-0"></span>**7 FM (UKW)-Betrieb**

#### **7.1 UKW-Radiobetrieb einschalten**

> Wechseln Sie durch Drücken der Taste **MODE** in den FM-Modus.

> Im Display wird **[FM]** angezeigt.

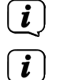

Beim erstmaligen Einschalten ist die Frequenz 87,50 MHz eingestellt.

Haben Sie bereits einen Sender eingestellt oder gespeichert, spielt das Radio den zuletzt eingestellten Sender.

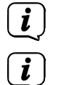

Bei RDS-Sendern erscheint der Sendername.

Um den Empfang zu verbessern, richten Sie die Teleskopantenne aus (Punkt [4.3.1\)](#page-11-1).

#### **7.2 FM (UKW)-Empfang mit RDS-Informationen**

RDS ist ein Verfahren zur Übertragung von zusätzlichen Informationen über UKW-Sender. Sendeanstalten mit RDS senden z. B. ihren Sendernamen oder den Programmtyp. Dieser wird im Display angezeigt. Das Gerät kann die RDS-Informationen **RT** (Radiotext), **PS** (Sendername), **PTY** (Programmtyp) darstellen.

#### <span id="page-20-1"></span>**7.3 Automatische Sendersuche**

> Drücken Sie die Taste **SCAN** (20), um automatisch den nächsten Sender mit ausreichendem Signal zu suchen.

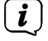

Wird ein UKW-Sender mit ausreichend starkem Signal gefunden, stoppt der Suchlauf und der Sender wird wiedergegeben. Wird ein RDS-Sender empfangen erscheint der Sendername und ggf. der Radiotext.

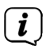

<span id="page-20-2"></span>Für die Einstellung schwächerer Sender benutzen Sie bitte die manuelle Sendersuche.

#### **7.4 Manuelle Sendersuche**

> Drücken Sie mehrmals die Tasten  $\blacktriangle$  /  $\blacktriangledown$ , um den gewünschten Sender, bzw. die Frequenz einzustellen.

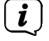

Das Display zeigt die Frequenz in Schritten von 0,05 MHz an.

 $\boxed{\boldsymbol{i}}$ Das gedrückt Halten einer Taste startet ebenfalls den Sendersuchlauf.

#### **7.5 Suchlauf-Einstellung**

In diesem Menüpunkt kann die Empfindlichkeit des Suchlaufs eingestellt werden.

- > Drücken Sie die Taste **MENU** und wählen Sie den Eintrag **[Suchlaufeinst.]**.
- > Wählen Sie aus, ob der Suchlauf nur bei starken Sendern **[Nur starke Sender]** stoppen soll oder bei allen Sendern (auch bei schwachen Sendern) **[Alle Sender]**.
- <span id="page-21-0"></span> $\left(\overline{\bm{i}}\right)$ Bei der Einstellung **Alle Sender** stoppt der automatische Suchlauf bei jedem verfügbaren Sender. Das kann dazu führen, dass schwache Sender mit einem Rauschen wiedergegeben werden.
- > Drücken Sie zum Speichern die Taste **ENTER**.

#### **7.6 Audio-Einstellung**

- > Drücken Sie die Taste **MENU** und wählen Sie mit den Eintrag **[Audioeinst.] > [Audio-Einstellung]**.
- > Wählen Sie mit <sup>▲</sup> / ★ den Eintrag **[Stereo möglich]** oder **[Nur Mono]**, um die Wiedergabe in Stereo oder nur in Mono-Ton bei schwachem FM-Empfang wiederzugeben.
- > Bestätigen Sie die Einstellung durch Drücken der Taste **ENTER**.

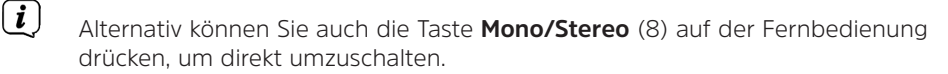

#### **7.7 UKW-Sender auf einem Speicherplatz ablegen**

- Der Programm-Speicher kann bis zu 20 Stationen im FM/UKW-Bereich speichern.
- > Stellen Sie zunächst die gewünschte Senderfrequenz ein (Punkt [7.3](#page-20-1), [7.4\)](#page-20-2)
- > Um diesen Sender auf einem Speicherplatz abzulegen, **halten** Sie während der Wiedergabe die Taste **PRESET** gedrückt, bis **[Progr. Speichern]** im Display erscheint. Wählen Sie anschließend mit den Tasten  $\triangle$  /  $\blacktriangleright$  einen Favoritenspeicher (1...20). Drücken Sie die Taste **ENTER** zum Speichern.
- > Zum Speichern weiterer Sender wiederholen Sie diesen Vorgang.
- $(i)$

 $\left(\mathbf{i}\right)$ 

Sie können Sender auch direkt auf eine der **Direktwahltasten 1...10** auf der Fernbedienung speichern, indem Sie die entsprechende Taste länger gedrückt halten (Taste 0=10).

#### **7.8 UKW-Sender von einem Speicherplatz abrufen**

- > Um einen Sender abzurufen, den Sie zuvor im FAV-Speicher abgelegt haben, drücken Sie **kurz** die Taste **PRESET** und wählen Sie mit den Tasten / einen Senderspeicher (1...20). Drücken Sie die Taste **ENTER**, zur Wiedergabe des Senders.
- $(i)$ Ist kein Sender auf dem gewählten Programmplatz gespeichert, erscheint im Display **[(leer)]**.
- $\left(\mathbf{i}\right)$ Alternativ kann auch die entsprechende **Direktwahltaste 1...10** auf der Fernbedienung genutzt werden.

#### <span id="page-22-0"></span>**7.9 Überschreiben/Löschen einer Programmplatz-Speicherung**

- > Speichern Sie wie beschrieben einfach einen neuen Sender auf dem jeweiligen Speicherplatz ab.
- $\left(\mathbf{i}\right)$

 $(i)$ 

Beim Aufruf der Werkseinstellungen werden alle Speicherplätze gelöscht.

#### **8 Bluetooth**

Im Bluetooth-Modus können Sie Musik von einem verbundenen Smartphone oder Tablet über die Lautsprecher des DIGITRADIO 370 CD BT wiedergeben. Hierzu müssen zuerst beide Geräte miteinander "gekoppelt" werden.

Die USB-Buchse am DIGITRADIO 370 CD BT kann zum Aufladen oder als Stromversorgung externer Geräte genutzt werden. Der maximale Ladestrom beträgt DC 5 V, 1 A.

#### <span id="page-22-1"></span>**8.1 Bluetooth-Betrieb einschalten**

> Wechseln Sie durch Drücken der Taste **MODE** in den Bluetooth-Modus.

> Im Display wird **[Bluetooth]** angezeigt.

- $\left(\mathbf{i}\right)$ Beim erstmaligen Einschalten muss zuerst ein externes Gerät (Smartphone/ Tablet) gekoppelt werden.
- $\left(\mathbf{i}\right)$ Wurde bereits ein externes Gerät gekoppelt, welches sich in Reichweite befindet, wird die Verbindung automatisch hergestellt. Je nach verbundenem Gerät, startet die Musikwiedergabe eventuell automatisch.

#### <span id="page-22-2"></span>**8.2 Externes Gerät koppeln**

Um ein externes Gerät, z. B. ein Smartphone oder Tablet mit dem DIGITRADIO 370 CD BT zu koppeln, gehen Sie folgendermaßen vor:

- > Starten Sie den Bluetooth-Modus, wie unter Punkt [8.1](#page-22-1) beschrieben.
- > Im Display erscheint **[Bluetooth]** und **[Bitte koppeln]**.
- > Starten Sie nun an Ihrem externen Gerät die Suche nach Bluetooth-Geräten in der Nähe. Eventuell müssen Sie die Bluetooth-Funktion an Ihrem externen Gerät erst aktivieren.
- $\left(\mathbf{i}\right)$ Wie Sie die Bluetooth-Funktion an Ihrem externen Gerät aktivieren und eine Suche durchführen, entnehmen Sie bitte der Bedienungsanleitung Ihres externen Gerätes.
- $\left(\mathbf{i}\right)$ Während des Koppel-Vorganges sollten sich beide Geräte innerhalb von 10cm befinden.
- > In der Liste der gefundenen Bluetooth Geräte an Ihrem externen Gerät sollte nun der Eintrag **DIGITRADIO 370 CD BT** erscheinen. Tippen Sie darauf, um den Koppel-Vorgang abzuschließen. Ist der Koppelvorgang erfolgreich abgeschlossen, erscheint **Verbunden** im Display.
- > Sie können nun die Musikwiedergabe an Ihrem externen Gerät starten.

<span id="page-23-0"></span> $\boxed{\boldsymbol{i}}$ 

Je nach Bluetooth-Protokoll Ihres externen Gerätes, können Sie die Musikwiedergabe über die Wiedergabetasten auf der Fernbedienung steuern.

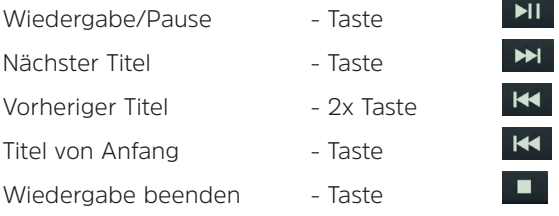

 $\left(\overline{\mathbf{i}}\right)$ 

 $\left(\mathbf{i}\right)$ 

Alternativ können Sie die Wiedergabesteuerung der Musik-App Ihres externen Gerätes verwenden.

Wenn keine Wiedergabe erfolgt bzw. kein Gerät gekoppelt wird, schaltet das DIGITRADIO 370 CD BT nach ca. 15 Minuten in den Standby-Modus.

#### **8.3 Koppelung aufheben**

Um eine aktive Koppelung aufzuheben, wählen Sie im **MENU > [Trennen]** und drücken Sie Taste **ENTER**. Beachten Sie, dass das zu entkoppelnde Gerät mit dem DIGITRADIO 370 CD BT verbunden sein muss, wenn Sie es entkoppeln möchten. Anschließend können Sie ein neues Gerät koppeln, wie unter Punkt [8.2](#page-22-2) beschrieben.

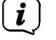

Alternativ können Sie die Koppelung auch an Ihrem externen Gerät aufheben. Beachten Sie hierbei die Hinweise in der Bedienungsanleitung Ihres externen Gerätes.

#### **9 CD-Player**

#### **9.1 Allgemeine Informationen zu CD's/MP3 CD's**

Das Gerät ist für Musik-CDs geeignet, die mit Audio-Daten (CD-DA oder MP3 für CD-R und CD-RW) bespielt sind. MP3-Formate müssen mit ISO 9660 Level 1 oder Level 2 erstellt werden. Multisession-CDs können nicht gelesen werden.

Im MP3-Betrieb sind die Begriffe "Folder" = Album und "Titel" ausschlaggebend. "Album" entspricht dem Ordner am PC, "Titel" der Datei am PC oder einem CD-DA-**Titel** 

Das Gerät sortiert die Alben bzw. die Titel eines Albums nach Namen in alphabetischer Reihenfolge. Wenn Sie eine andere Reihenfolge bevorzugen sollten, ändern Sie den Namen des Titels bzw. Albums und stellen Sie eine Nummer vor den Namen.

Beim Brennen von CD-R und CD-RW mit Audio-Daten können verschiedene Probleme auftreten, die eine störungsfreie Wiedergabe bisweilen beeinträchtigen. Ursache hierfür sind fehlerhafte Software- und Hardware-Einstellungen oder der verwendete Rohling. Falls solche Fehler auftreten, sollten Sie den Kundendienst Ihres CDBrenner/

Brennersoftware-Herstellers kontaktieren oder entsprechende Informationen – z.B. im Internet – suchen.

- Wenn Sie Audio-CDs anfertigen, beachten Sie die gesetzlichen Grundlagen und verstoßen Sie nicht gegen die Urheberrechte Dritter.
- $\left(\overline{\mathbf{i}}\right)$ Das Gerät kann CDs mit MP3 Daten (.mp3) und normale Audio CDs (.wav) abspielen. Keine anderen Erweiterungen, wie z.B. \*.doc, \*.txt, \*.pdf usw. benutzen, wenn Audiodateien zu MP3 gewandelt werden.
- $\left(\overline{\mathbf{i}}\right)$ Aufgrund der Vielfalt an unterschiedlicher Encodersoftware kann nicht garantiert werden, dass jede MP3 Datei störungsfrei abgespielt werden kann.
- $\left(\overline{\mathbf{i}}\right)$

 $(i)$ 

 $\left(\mathbf{i}\right)$ 

<span id="page-24-0"></span> $\left(\overline{\mathbf{i}}\right)$ 

Bei fehlerhaften Titeln/Files wird die Wiedergabe beim nächsten Titel/File fortgesetzt.

 $(i)$ Es ist von Vorteil beim Brennen der CD mit niedriger Geschwindigkeit zu brennen und die CD als Single-Session und finalisiert anzulegen.

#### **9.2 Welche Discs Sie verwenden können**

Der CD-Player ist mit CD-, CD-R/RW- und MP3-CD Medien kompatibel.

- Wenn Sie das Gerät transportieren, entfernen Sie die Disc aus dem Laufwerk. Damit vermeiden Sie Beschädigungen am CD-Player und der Disc.
	- Die Wiedergabequalität bei MP3-CDs ist von der Einstellung der Bitrate und der verwendeten Brenn-Software abhängig.

#### **9.3 CD abspielen**

- > Wechseln Sie durch Drücken der Taste **MODE** in den **CD-Player** -Modus.
- > Im Display wird **[CD]** angezeigt.
- > Drücken Sie die Taste **EJECT**, um die CD-Lade zu öffnen.
- > Legen Sie eine CD mit der bedruckten Seite nach oben vorsichtig ein. Vergewissern Sie sich, dass die CD nicht schief sitzt.
- > Drücken Sie die Taste **EJECT**, um die CD-Lade wieder zu schließen.
- > Die Daten auf der CD werden geprüft. Im Display erscheint [Einlesen]. Anschließend beginnt die Wiedergabe mit dem ersten Titel (Audio-CD) bzw. ersten Titel im ersten Ordner (MP3 CD).
- $\left(\mathbf{i}\right)$ Warten Sie mit der Bedienung, bis der CD Inhalt komplett eingelesen wurde, um sicherzustellen, dass alle benötigten Informationen von der CD gelesen wurden. Besonders bei MP3-CDs kann dieser Vorgang einige Zeit in Anspruch nehmen.

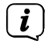

Zum Einlegen/Entfernen der CD, diese bitte am Rand anfassen.

> Durch Drücken der Taste **Wiedergabe/Pause Ell können Sie die Wiedergabe** pausieren (im Display blinkt die Spielzeit), bzw. durch erneutes Drücken weiter fortsetzen.

<span id="page-25-0"></span>> Mit der Taste **Stopp Exe** stoppen Sie die Wiedergabe. Im Display erscheint die Gesamtzahl der Titel.

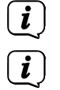

Stoppen Sie stets vor der Entnahme der CD die Wiedergabe.

Wenn keine Wiedergabe erfolgt, schaltet DIGITRADIO 370 CD BT nach 15 Minuten in Standby.

#### **9.4 Titel einstellen**

> Mit Hilfe der Tasten **Vorheriger Titel | K4 | oder Nächster Titel | >> | springen** Sie zum jeweils nächsten bzw. vorherigen Titel.

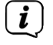

Das Display zeigt bei MP3-CDs den jeweils wiedergegebenen Ordner **[F]** und Titel **[T]** -Nummer.

> Alternativ können Sie die Zifferntasten drücken, um direkt zu einer Titelnummer zu springen.

 $(i)$ Befinden sich mehrere Order/Alben auf der MP3-CD, können Titel nur nacheinander angewählt werden. Es ist nicht möglich einen Ordner/Album gezielt zu wählen.

#### **9.5 Schneller Suchlauf**

Sie können im laufenden Titel einen schnellen Suchlauf vorwärts oder rückwärts durchführen, um eine bestimmte Stelle zu suchen.

> Halten Sie die Tasten **Vorheriger Titel** oder **Nächster Titel** gedrückt, um einen schnellen Vor- bzw. Rücklauf innerhalb des Titels für die Dauer des Gedrückthaltens durchzuführen.

#### **9.6 Wiederholen Funktion**

Sie können auswählen, ob Sie einen Titel, den ganzen Ordner/Album (nur bei MP3 CDs) oder alle Stücke der CD wiederholen möchten.

- > Drücken Sie hierzu mehrmals die Taste **Wiederholung** . Der angewählte Modus wird im Display angezeigt (**Wiederholen 1x**, **Wiederholen Album**, **Wiederholen Alles**).
- > Um die Funktion wieder Auszuschalten, drücken Sie die Taste **Wiederholung** erneut, bis das Wiederholen-Icon im Display verschwindet.

#### **9.7 Zufällige Wiedergabe**

Mit dem Zufallsgenerator können Sie die Titel einer CD in einer beliebig gemischten Reihenfolge abspielen.

- > Drücken Sie bei laufender Wiedergabe die Taste SHUFFLE **X** im Disnlav erscheint das Shuffle-Icon
- > Um die Funktion wieder Auszuschalten, drücken Sie die Taste **SHUFFLE** erneut.

#### <span id="page-26-0"></span>**9.8 Intro-Wiedergabe**

Bei aktivierter Intro-Wiedergabe wird jeder Titel nur 10 Sekunden Wiedergegeben.

- > Drücken Sie die Taste **INTRO**, um die Intro-Wiedergabe zu starten.
- > Drücken Sie die Taste erneut, um die Funktion wieder zu deaktivieren.

#### **9.9 Programmierfunktion**

Mit der Programm-Funktion können Sie Titel (bis zu 20) einer Musik-CD einer MP3-CD in einer von Ihnen festgelegten Reihenfolge abspielen.

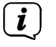

Die Programmierung können Sie nur vornehmen, wenn eine Disc eingelegt ist und wenn sich das Gerät im **Stopp-Modus** befindet.

- > Drücken Sie die Taste **PRESET** auf der Fernbedienung.
- > Im Display blinkt nun die Titelnummer (T). Links davon erscheint **[P01]**. P01 ist der erste Programmplatz. Es können nun nacheinander beliebige Titel auf die Programmplätze gelegt werden.
- > Wählen Sie mit den Tasten **Vorheriger Titel** oder **Nächster Titel** den ersten zu programmierenden Titel aus.
- > Drücken Sie zum übernehmen des Titels die Taste **ENTER**.
- > Anschließen ist der Programmplatz 2 aktiv (**P02**). Gehen Sie zum Speichern eines Titel auf den Programmplatz 2 wie zuvor beschrieben vor. Auf diese Weise belegen Sie alle Programmplätze mit beliebigen Titeln.
- > Drücken Sie die Taste **Wiedergabe/Pause PIL** um die Programmierten Titel abzuspielen.
- $(i)$ Drücken Sie Stopp, Wechseln Sie die Quelle oder wird die CD entfernt, wird die Programmierung gelöscht.

#### **9.10 CD Auswerfen**

- > Drücken Sie zum Auswerfen der CD die Taste **EJECT**.
- $\left(\mathbf{i}\right)$ Stoppen Sie stets vor der Entnahme der CD die Wiedergabe.

#### **10 USB-Musikwiedergabe**

Sie haben die Möglichkeit MP3-Audiodateien, die sich auf einem USB-Datenträger befinden, über das DIGITRADIO 370 CD BT abzuspielen.

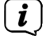

Zur Wiedergabe von einem USB-Datenträger, muss dieser an dem **USB-Anschluss** (15) angeschlossen sein.

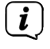

Das Gerät unterstützt nicht den Anschluss von USB-Medien (Hubs ...) über USB-Verlängerungskabel.

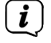

Nicht zu direktem Anschluss an PCs geeignet!

Das Gerät unterstützt USB-Medien (USB 1.1, 2.0) bis 32 GB, die im FAT16 oder FAT32 Dateiformat formatiert sind. Die maximale Dateigröße einer Mediendatei beträgt max. 4 GB.

> Wechseln Sie durch Drücken der Taste **MODE** in den **USB**-Modus.

> Im Display wird **[USB]** angezeigt.

<span id="page-27-0"></span> $\left(\overline{\bm{i}}\right)$ 

 $\boxed{\boldsymbol{i}}$ 

 $\left(\mathbf{i}\right)$ 

 $\left(\mathbf{i}\right)$ 

 $\left(\overline{\mathbf{i}}\right)$ 

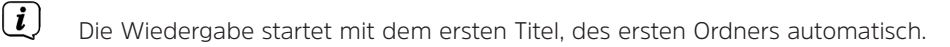

Die Anzeige der Kategorisierung/Ordner ist abhängig von der Struktur auf Ihrem USB-Medium. Achten Sie daher auf die Angaben im Display.

Die MP3/Audio-Dateien werden eingelesen und im Display in Form von Gesamtanzahl der Titel **[T]** und Ordner/Alben **[F]** angezeigt. Warten Sie mit der Bedienung, bis der Inhalt komplett eingelesen wurde, um sicherzustellen, dass alle benötigten Informationen vom Speichermedium gelesen wurden.

Wenn kein Speichermedium angeschlossen ist oder nicht gelesen werden kann, erscheint die Anzeige **[No USB]** im Display.

Wenn keine Wiedergabe erfolgt, schaltet das DIGITRADIO 370 CD BT nach 15 Minuten in Standby.

#### **10.1 USB Wiedergabe steuern**

- > Durch Drücken der Taste **Wiedergabe/Pause BIL** können Sie die Wiedergabe pausieren (im Display blinkt die Spielzeit), bzw. durch erneutes Drücken weiter fortsetzen.
- > Mit der Taste **Stopp Stational Stationary Stationary engage.** Im Display erscheint die Gesamtzahl der Titel.

#### **10.2 Titel einstellen**

> Mit Hilfe der Tasten **Vorheriger Titel | K4** oder **Nächster Titel DH** springen Sie zum jeweils nächsten bzw. vorherigen Titel.

 $(i)$ Das Display zeigt den jeweils wiedergegebenen Ordner **[F]** und Titel **[T]** -Nummer.

> Alternativ können Sie die Zifferntasten drücken, um direkt zu einer Titelnummer zu springen.

 $\left(\mathbf{i}\right)$ Befinden sich mehrere Order/Alben auf dem USB-Medium, können Titel nur nacheinander angewählt werden. Es ist nicht möglich einen Ordner/Album gezielt zu wählen.

#### <span id="page-28-0"></span>**10.3 Schneller Suchlauf**

Sie können im laufenden Titel einen schnellen Suchlauf vorwärts oder rückwärts durchführen, um eine bestimmte Stelle zu suchen.

> Halten Sie die Tasten Vorheriger Titel **Kanader Nächster Titel DEL** gedrückt, um einen schnellen Vor- bzw. Rücklauf innerhalb des Titels für die Dauer des Gedrückthaltens durchzuführen.

#### **10.4 Wiederholen Funktion**

Sie können auswählen, ob Sie einen Titel, den ganzen Ordner/Album oder alle Stücke wiederholen möchten.

- > Drücken Sie hierzu mehrmals die Taste **Wiederholung** . Der angewählte Modus wird im Display angezeigt (**Wiederholen 1x**, **Wiederholen Album**, **Wiederholen Alles**).
- > Um die Funktion wieder Auszuschalten, drücken Sie die Taste **Wiederholung** erneut, bis das Wiederholen-Icon im Display verschwindet.

#### **10.5 Zufällige Wiedergabe**

Mit dem Zufallsgenerator können Sie die Titel in einer beliebig gemischten Reihenfolge abspielen.

- > Drücken Sie bei laufender Wiedergabe die Taste SHUFFLE **X** im Display erscheint das Shuffle-Icon
- > Um die Funktion wieder Auszuschalten, drücken Sie die Taste **SHUFFLE** erneut.

#### **10.6 Intro-Wiedergabe**

Bei aktivierter Intro-Wiedergabe wird jeder Titel nur 10 Sekunden Wiedergegeben.

- > Drücken Sie die Taste **INTRO**, um die Intro-Wiedergabe zu starten.
- > Drücken Sie die Taste erneut, um die Funktion wieder zu deaktivieren.

#### **10.7 Programmierfunktion**

Mit der Programm-Funktion können Sie Titel (bis zu 20) eines USB-Mediums in einer von Ihnen festgelegten Reihenfolge abspielen.

 $(i)$ 

Die Programmierung können Sie nur vornehmen, wenn eine USB-Medium angesteckt ist und wenn sich das Gerät im **Stopp-Modus** befindet.

- > Drücken Sie die Taste **PRESET** auf der Fernbedienung.
- > Im Display blinkt nun die Titelnummer (T). Links davon erscheint **[P01]**. P01 ist der erste Programmplatz. Es können nun nacheinander beliebige Titel auf die Programmplätze gelegt werden.
- > Wählen Sie mit den Tasten Vorheriger Titel **Kanal der Nächster Titel DH** den ersten zu programmierenden Titel aus.
- > Drücken Sie zum übernehmen des Titels die Taste **ENTER**.
- <span id="page-29-0"></span>> Anschließen ist der Programmplatz 2 aktiv (**P02**). Gehen Sie zum Speichern eines Titel auf den Programmplatz 2 wie zuvor beschrieben vor. Auf diese Weise belegen Sie alle Programmplätze mit beliebigen Titeln.
- > Drücken Sie die Taste **Wiedergabe/Pause** | 21 | um die Programmierten Titel abzuspielen.
- $\left(\mathbf{i}\right)$ Drücken Sie Stopp, Wechseln Sie die Quelle oder entfernen Sie das USB-Medium, um die Programmierung zu gelöscht.

#### **11 Audioeingang**

Sie können den Ton eines externen Gerätes über den Lautsprecher des DIGITRADIO 370 CD BT wiedergeben.

- > Verbinden Sie das externe Gerät mit dem **AUDIO IN**-Anschluss (17, 3,5mm Stereo-Klinke) an der Rückseite
- 

 $\left(\mathbf{i}\right)$ 

> Wählen Sie mit der Taste **MODE** den Audioeingang. Im Display wird **[AUX-Eingang]** angezeigt.

Die Steuerung und Wiedergabe erfolgt am externen Gerät. Stellen Sie die Lautstärke nicht zu leise ein, um Störgeräusche zu vermeiden.

- $\left(\mathbf{i}\right)$ Im Betriebsfall AUX-Eingang bleibt das Gerät, auch im Fall dass die angeschlossene Audioquelle kein Signal liefert, eingeschalten und schaltet nach 4 Stunden in den Standby.
- $\left(\mathbf{i}\right)$ Die USB-Buchse am DIGITRADIO 370 CD BT kann zum Aufladen oder als Stromversorgung externer Geräte genutzt werden. Der maximale Ladestrom beträgt DC 5 V, 1 A.

#### **12 Weitere Funktionen**

#### **12.1 Sleep-Timer**

Durch den Sleep-Timer schaltet das DIGITRADIO 370 CD BT nach der eingestellten Zeit automatisch in den **Standby**.

- > Drücken Sie die Taste **MENU** und wählen Sie mit den Tasten  $\triangle$  /  $\blacktriangleright$  den Eintrag **[Sleep]**.
- > Drücken Sie die Taste **ENTER**.
- $>$  Wählen Sie mit  $\triangle$  /  $\blacktriangleright$  einen Zeitraum, nach dem das DIGITRADIO 370 CD BT ausschalten soll. Sie haben die Wahl zwischen **Aus**, **15**, **30**, **45**, **60** und **90** Minuten.
- > Drücken Sie zum Übernehmen der Einstellung die Taste **ENTER**.

 $\left(\overline{\bm{i}}\right)$ Alternativ kann auch die Taste **SLEEP** (17) genutzt werden. Drücken Sie sie mehrmals, um die Zeiten durchzuschalten.

Bei aktivem Sleeptimer erscheint im Display ein Mond-Symbol mit der noch zur Verfügung stehenden Zeit.

 $\left(\overline{\bm{i}}\right)$ 

#### <span id="page-30-0"></span>**12.2 Wecker**

Der Wecker schaltet das DIGITRADIO 370 CD BT zur eingestellten Weckzeit ein. Es können 2 Weckzeiten programmiert werden. Als Beispiel erfolgt die Beschreibung der Programmierung von Wecker 1.

#### **12.2.1 Wecker einrichten**

- > Drücken Sie die Taste **Wecker 1/2** (7) auf der Fernbedienung.
- > Wählen Sie mit  $\triangle$  /  $\blacktriangleright$  einen Wecker, den Sie Einrichten möchten und drücken Sie die Taste **ENTER**.
- > Anschließend können die einzelnen Weckerparameter eingestellt werden.

#### **Wecker**

> Schalten Sie den Wecker **[Ein]** oder **[Aus]**.

#### **Frequenz (Weck-Wiederholung)**

> Sie können hier zwischen **Täglich** (jeden Tag in der Woche), **Einmal**, **Werktage** (Mo. - Fr.) oder **Wochenende** (Sa. u. So.) wählen. Drücken Sie zum Übernehmen der Einstellung die Taste **ENTER**.

#### **Weckzeit**

> Hier können Sie die Weckzeit und ggf. das Datum eingeben. Wählen Sie zuerst mit den Tasten  $\triangle$  /  $\blacktriangledown$  die Stunden und drücken Sie zum Übernehmen die Taste **ENTER**. Es folgt die Eingabe der Minuten. Übernehmen Sie diese ebenfalls mit der Taste **ENTER**.

Wurde unter **Wiederholung > [Einmal]** gewählt, müssen Sie neben der Uhrzeit auch das Datum eingeben.

#### **Quelle**

 $\left(\mathbf{i}\right)$ 

- > Anschließend erfolgt die Eingabe der Quelle. Es stehen **SUMMER**, **Digitalradio, FM**, **CD** oder **USB** zur Verfügung. Drücken Sie die Taste **ENTER** zum Übernehmen der Einstellung.
	- Haben Sie **DAB** oder **FM** gewählt, können Sie anschließend angeben, ob Sie mit dem **zuletzt gehörten Sender** geweckt werden wollen, oder mit einem aus Ihrer **Favoritenliste** (falls Favoriten gespeichert wurden).

#### **Dauer**

 $\left| \boldsymbol{i} \right|$ 

> Geben Sie anschließend die Dauer ein. Übernehmen Sie die Eingabe durch Drücken der Taste **ENTER**.

#### **Lautstärke**

- $>$  Zuletzt können Sie die Weckton-Lautstärke mit den Tasten  $\triangle$  /  $\blacktriangleright$  festlegen. Drücken Sie zum Übernehmen die Taste **ENTER**.
- $(i)$ Damit der Wecker ordnungsgemäß funktioniert, muss die Uhrzeit eingelesen werden. Näheres hierzu unter Punkt 131.2.

<span id="page-31-0"></span>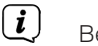

Bei aktivem Wecker erscheint ein Wecker-Symbol im Display.

#### **12.2.2 Wecker nach Alarm ausschalten**

> Drücken Sie die Taste **Ein/Standby** auf der Fernbedienung oder am Gerät, um den Wecker auszuschalten. Drücken Sie **ENTER**, um die Schlummer-Funktion zu aktivieren.

#### **12.3 Equalizer**

Mit dem Equalizer können Sie den Ton Ihren Wünschen entsprechend anpassen.

> Drücken Sie die Taste **MENU** und wählen Sie mit den Tasten  $\blacktriangle$  /  $\blacktriangledown$  den Eintrag **[Audioeinst.] > [Equalizer]**.

> Drücken Sie die Taste **ENTER**.

- $\left(\mathbf{i}\right)$ Alternativ: Drücken Sie die taste **EQ** (19) auf der Fernbedienung.
- > Wählen Sie mit  $\triangle$  /  $\blacktriangleright$  eine Equalizer-Voreinstellung. Drücken Sie zum Übernehmen der Auswahl die Taste **ENTER**.

#### **13 Systemeinstellungen**

Alle unter diesem Punkt erläuterten Einstellungen gelten für alle Quellen gleichermaßen.

> Öffnen Sie das Menü und wählen Sie mit den Tasten ◆ / **→ > [Systemeinst.]**. Drücken Sie die Taste **ENTER**, um die Systemeinstellungen zu öffnen.

#### **13.1 Uhrzeit- und Datumseinstellungen**

#### <span id="page-31-1"></span>**13.1.1 Zeit/Datum manuell einstellen**

Je nach Einstellung der Zeitaktualisierung (Punkt [13.1.2\)](#page-32-2), müssen Sie Uhrzeit und das Datum manuell einstellen.

> Drücken Sie die Taste **MENU** und wählen Sie im Untermenü **[Systemeinst.]** den Eintrag **[Datum/Zeit]**.

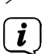

> Drücken Sie **ENTER**.

Alternativ: Drücken Sie die taste **CLOCK** (21) auf der Fernbedienung.

- > Wählen Sie mit den Tasten  $\blacktriangle/\blacktriangledown$  Eintrag **[Datum/Zeit einstellen]** und drücken Sie **ENTER**.
- $>$  Die ersten Ziffern (Tag) des Datums blinken und können mit den Tasten  $\triangle$  /  $\blacktriangleright$ abgeändert werden.
- > Drücken Sie zum Übernehmen der Einstellung **ENTER**.
- > Anschließend blinken die nächsten Ziffern (Monat) des Datums und können ebenfalls wie zuvor beschrieben abgeändert werden.
- > Drücken Sie nach jeder weiteren Einstellung die Taste **ENTER**, um zur nächsten Einstellung zu springen.
- <span id="page-32-0"></span>> Verfahren Sie bei der Uhrzeit wie zuvor beschrieben.
- > Nachdem alle Einstellungen vorgenommen wurden und letztmalig **ENTER** gedrückt wurde, erscheint **[Uhrzeit Gespeichert]** im Display.

#### <span id="page-32-2"></span>**13.1.2 Zeitaktualisierung**

Hier können Sie festlegen, ob die Zeitaktualisierung automatisch über DAB+ oder FM (UKW) erfolgen soll oder ob Sie sie manuell eingeben möchten (Punkt [13.1.1\)](#page-31-1).

- > Drücken Sie die Taste **MENU** und wählen Sie mit den Tasten ▲ / v den Eintrag **[Systemeinst.] > [Datum/Zeit] > [Autom. Update]** und drücken Sie **ENTER**.
- > Wählen Sie mit den Tasten  $\triangle$  /  $\blacktriangledown$  folgende Optionen:

**[von allen]** (Aktualisierung über DAB+ und FM) **[von digitalem Radio]** (Aktualisierung nur über DAB+) **[von FM]** (Aktualisierung nur über UKW) **[Keine Update]** (Uhrzeit/Datum muss manuell eingegeben werden, siehe Punkt [13.1.1](#page-31-1)).

> Drücken Sie zum Speichern der Einstellung die Taste **ENTER**.

#### **13.1.3 Uhrzeitformat einstellen**

Unter **Zeitformat** können Sie das 12 oder 24 Stunden Format aktivieren.

- > Drücken Sie die Taste **MENU** und wählen Sie mit den Tasten  $\triangle$  /  $\blacktriangleright$  den Eintrag **[Systemeinst.] > [Datum/Zeit] > [Zeitformat]** und drücken Sie **ENTER**.
- > Wählen Sie mit  $\blacktriangle$  /  $\blacktriangledown$  eine der folgenden Optionen:

#### **[24 Stunden]**

#### **[12 Stunden]**

> Drücken Sie zum Speichern die Taste **ENTER**.

#### **13.1.4 Datumsformat einstellen**

Unter **Datumsformat** können Sie das Format zur Anzeige des Datums festlegen.

- > Drücken Sie die Taste **MENU** und wählen Sie mit den Tasten  $\blacktriangle$  /  $\blacktriangleright$  den Eintrag **[Systemeinst.] > [Datum/Zeit] > [Datumsformat]** und drücken Sie **ENTER**.
- $>$  Wählen Sie mit  $\blacktriangle$  /  $\blacktriangledown$  eine der folgenden Optionen:

**[TT-MM-JJJJ]** (Tag, Monat, Jahr)

<span id="page-32-1"></span>**[MM-TT-JJJJ]** (Monat, Tag, Jahr)

> Drücken Sie zum Speichern die Taste **ENTER**.

#### **13.2 Display Einstellungen**

Sie können die Displayhelligkeit sowohl für den Betrieb als auch für Standby einstellen. Außerdem stehen verschiednen Farbschemas zur Verfügung.

> Drücken Sie die Taste **MENU**, wählen Sie den Eintrag **[Displayeinst.]** und drücken Sie **ENTER**.

#### <span id="page-33-0"></span>**Farbschema**

Hier kann festgelegt werden, mit welchem Farbschema die Displyanzeigen dargestellt werden.

> Wählen Sie mit  $\triangle$  /  $\blacktriangledown$  den Eintrag **[Farbschema]**. Sie können wählen zwischen **Deep Black** und **Steel Blue**. Drücken Sie zum Speichern die Taste **ENTER**.

#### **Beleuchtung**

> Wählen Sie mit  $\blacktriangle$  /  $\blacktriangledown$  den Eintrag **[Beleuchtung]**.

**[Betrieb]** regelt die Helligkeit im normalen, eingeschalteten Zustand. Sie können hier zwischen den Helligkeitsstufen **[Hoch]**, **[Mittel]** und **[Niedrig]** wählen. Wählen Sie mit  $\triangleq$  /  $\blacktriangledown$  eine Helligkeitsstufe und drücken Sie zum Speichern **ENTER**.

**[Standby]** regelt die Helligkeit im Standby-Modus. Sie können hier zwischen den Helligkeitsstufen **[Hoch]**, **[Mittel]** und **[Niedrig]** wählen. Wählen Sie mit dem / eine Helligkeitsstufe und drücken Sie zum Speichern **ENTER**.

**[Auto-Dimm]** dimmt das Display automatisch (bei gewählter Option **[Ein]**) nach 10 Sekunden ohne Bedienung des Radios, auf den Helligkeitswert **Niedrig**.

Wird die Option **[Aus]** gewählt, leuchtet das Display mit der unter der Funktion **[Betrieb]** gewählten Helligkeit dauerhaft. Drücken Sie zum Speichern einer Einstellung **ENTER**.

#### **13.3 Sprache**

- > Drücken Sie die Taste **MENU** und wählen Sie mit den Tasten  $\blacktriangle$  /  $\blacktriangledown$  den Eintrag **[Systemeinst.] > [Sprache]** und drücken Sie **ENTER**.
- $>$  Wählen Sie mit  $\triangle$  /  $\blacktriangleright$  eine der zur Verfügung stehenden Sprachen und bestätigen Sie die Auswahl durch Drücken der Taste **ENTER**.

#### **13.4 Werkseinstellung**

Wenn Sie den Standort des Gerätes verändern, z. B. bei einem Umzug, sind möglicherweise die gespeicherten Sender nicht mehr zu empfangen. Mit dem Zurücksetzen auf **Werkseinstellungen** können Sie in diesem Fall alle gespeicherten Sender löschen, um anschließend einen neuen Sendersuchlauf zu starten.

- > Drücken Sie die Taste **MENU** und wählen Sie mit den Tasten  $\blacktriangle$  /  $\blacktriangledown$  den Eintrag **[Systemeinst.] > [Werkseinstellung]** und drücken Sie **ENTER**.
- > Wählen Sie mit  $\blacktriangle$  /  $\blacktriangledown$  zum Ausführen der Werkseinstellung den Eintrag [Ja] und drücken Sie **ENTER**.

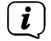

Alle zuvor gespeicherten Sender und Einstellungen werden gelöscht. Das Gerät befindet sich nun im Auslieferungszustand.

- <span id="page-34-0"></span>> Im Display erscheint **[Neustart...]**.
- $\left(\overline{\mathbf{i}}\right)$

Nach erfolgreicher Zurücksetzung auf die Werkseinstellungen befindet sich das Gerät im Standby. Schalten Sie es ein, um erneut einen Sendersuchlauf über DAB+ zu starten.

#### **13.5 Software-Version**

Unter **Software-Version** können Sie die aktuell installierte SW-Version abfragen.

- > Drücken Sie die Taste **MENU** und wählen Sie mit den Tasten  $\triangle$  /  $\blacktriangledown$  den Eintrag **[Systemeinst.] > [Software-Version]** und drücken Sie **ENTER**.
- > Es wird die aktuelle SW-Version angezeigt.

#### **14 Reinigen**

 $\left(\mathbf{i}\right)$ 

 $\left(\overline{\mathbf{i}}\right)$ 

- $\left(\overline{\mathbf{i}}\right)$ Um die Gefahr eines elektrischen Schlags zu vermeiden, dürfen Sie das Gerät nicht mit einem nassen Tuch oder unter fließendem Wasser reinigen. Vor der Reinigung den Netzstecker ziehen und Gerät ausschalten!
- $\left(\mathbf{i}\right)$ Sie dürfen keine Scheuerschwämme, Scheuerpulver und Lösungsmittel wie Alkohol oder Benzin verwenden.
- $\left(\mathbf{i}\right)$ Keine der folgenden Substanzen verwenden: Salzwasser, Insektenvernichtungsmittel, chlor- oder säurehaltige Lösungsmittel (Salmiak).
- $\left(\mathbf{i}\right)$ Reinigen Sie das Gehäuse mit einem weichen, mit Wasser angefeuchteten Tuch. Kein Spiritus, Verdünnungen usw. verwenden; sie könnten die Oberfläche des Gerätes beschädigen.
	- Das Display nur mit einem weichen Baumwolltuch reinigen. Baumwolltuch gegebenenfalls mit geringen Mengen nicht-alkalischer, verdünnter Seifenlauge auf Wasser- oder Alkoholbasis verwenden.
	- Mit dem Baumwolltuch sanft über die Oberfläche reiben.

#### <span id="page-35-0"></span>**15 Fehler beseitigen**

Wenn das Gerät nicht wie vorgesehen funktioniert, überprüfen Sie es anhand der folgenden Tabelle.

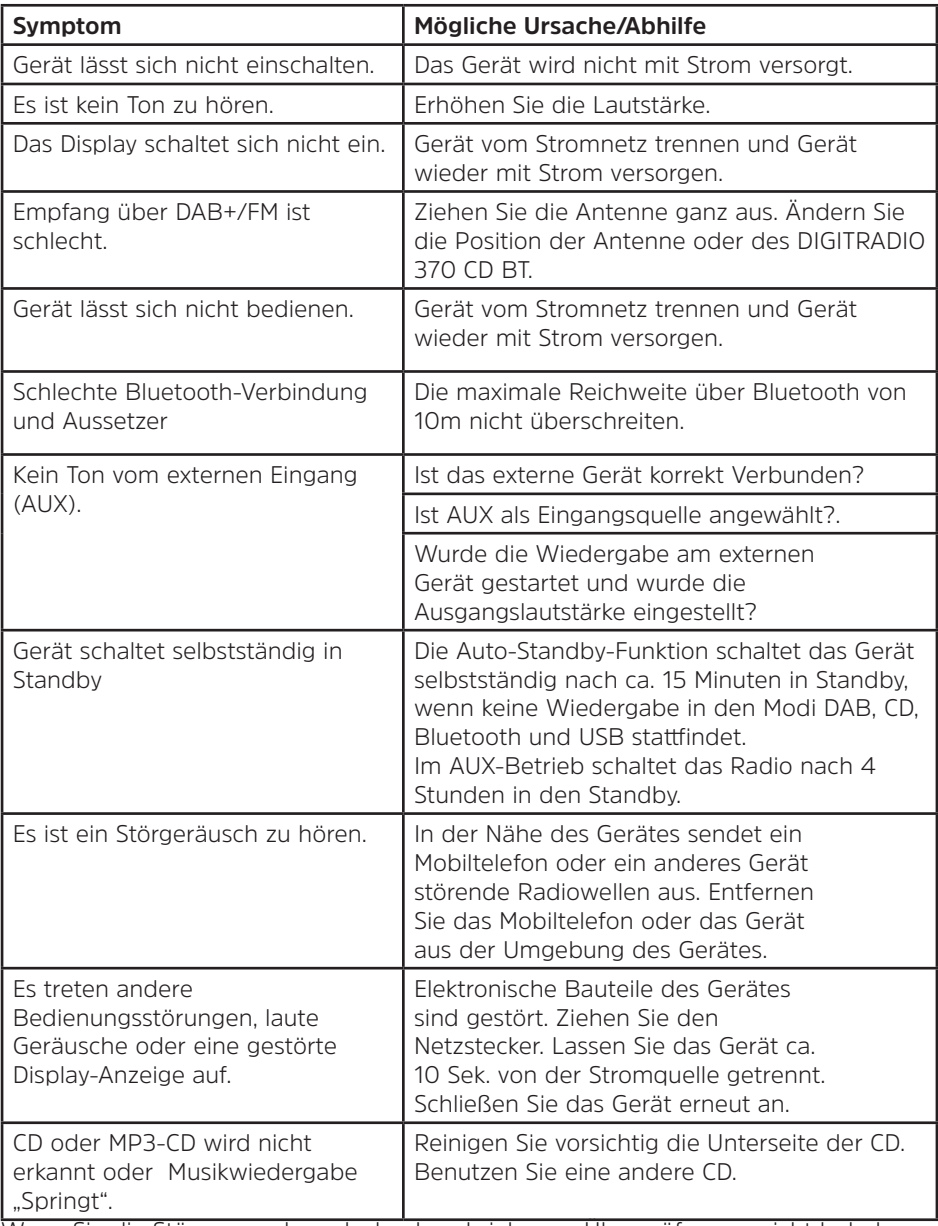

Wenn Sie die Störung auch nach den beschriebenen Überprüfungen nicht beheben können, nehmen Sie bitte Kontakt mit der technischen Hotline auf.

#### <span id="page-36-0"></span>**16 Technische Daten / Herstellerhinweise**

Technische Änderungen und Irrtümer vorbehalten.

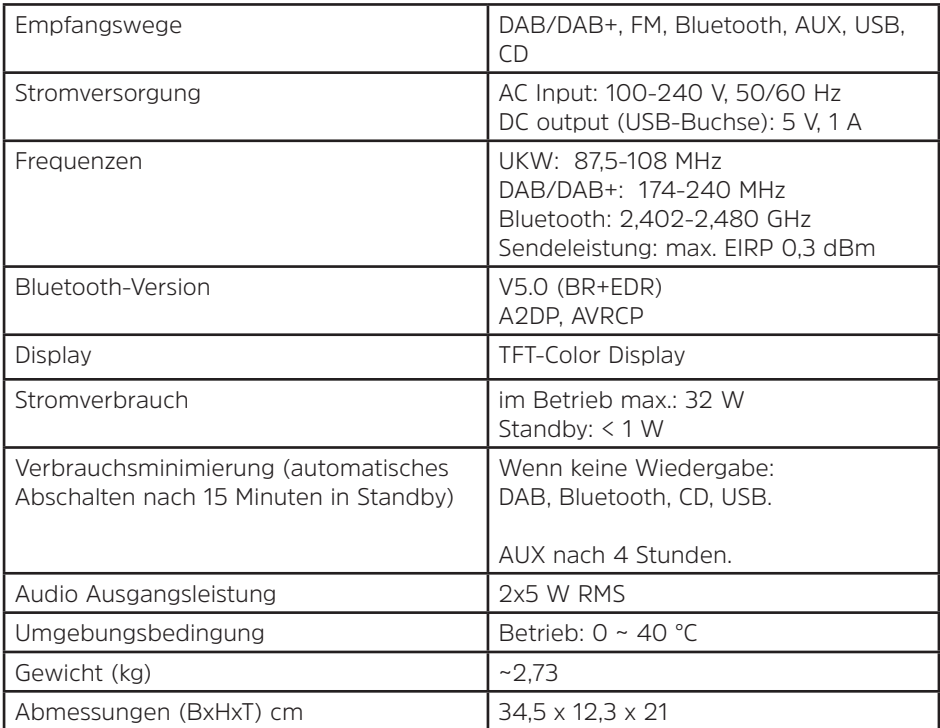

## **Alles zu Ihrem TechniSat Produkt** in einer App.

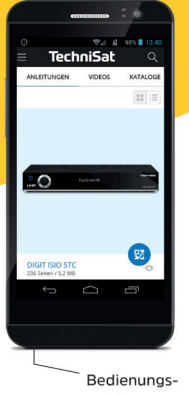

anleitungen

**TechniSa** 

Kataloge/ Prospekte

Informative Videos

Mit der INFODESK-App von TechniSat können Sie sich Bedienungsanleitungen. Kataloge, Prospekte und informative Produktvideos bequem und schnell auf dem Smartphone oder Tablet ansehen.

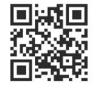

**INFODESK OR-Code scannen** und App kostenfrei für iOS oder Android herunterladen.

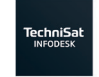

 $\blacktriangleright$  Google Play App Store

www.technisat.de/infodesk

TechniSat Digital GmbH ist ein Unternehmen der Techniropa Holding GmbH und der LEPPER Stiftung. TechniPark · Julius-Saxler Straße 3 · 54550 Daun/Eifel

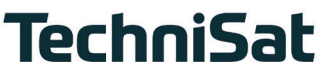

**L6Z**